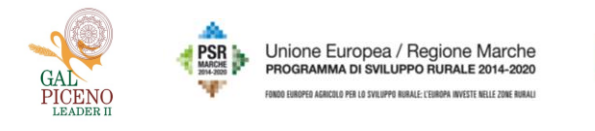

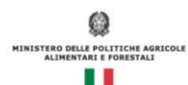

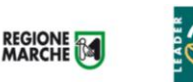

## INDICAZIONI UTILI PER DOMANDA DI AIUTO BANDO 16.3 PIL

## **PARTNER PROGETTO DI COOPERAZIONE:**

 Prima dell'inserimento della domanda di aiuto e dei singoli investimenti, accedendo alla pagina "gestione societaria" del capofila occorre caricare i cuaa dei piccoli operatori economici partecipanti al progetto di cooperazione, scegliendo l'opzione "partner di progetto".

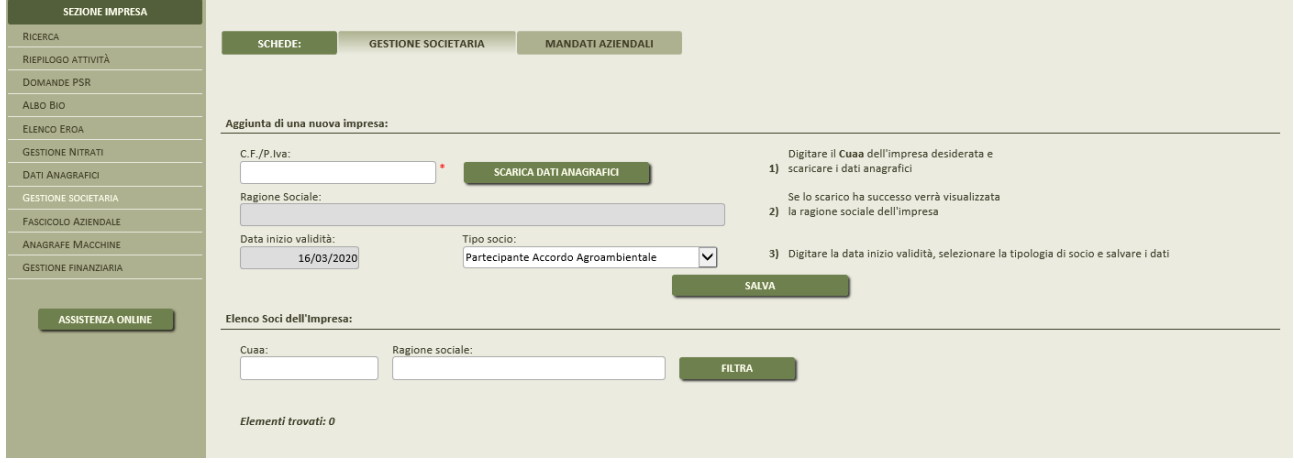

 Una volta caricati tutti i cuaa partner, nella domanda di aiuto, all'inserimento di ciascun investimento si sceglierà il cuaa dell'azienda specifica che partecipa al progetto di cooperazione cliccando la cartellina gialla.

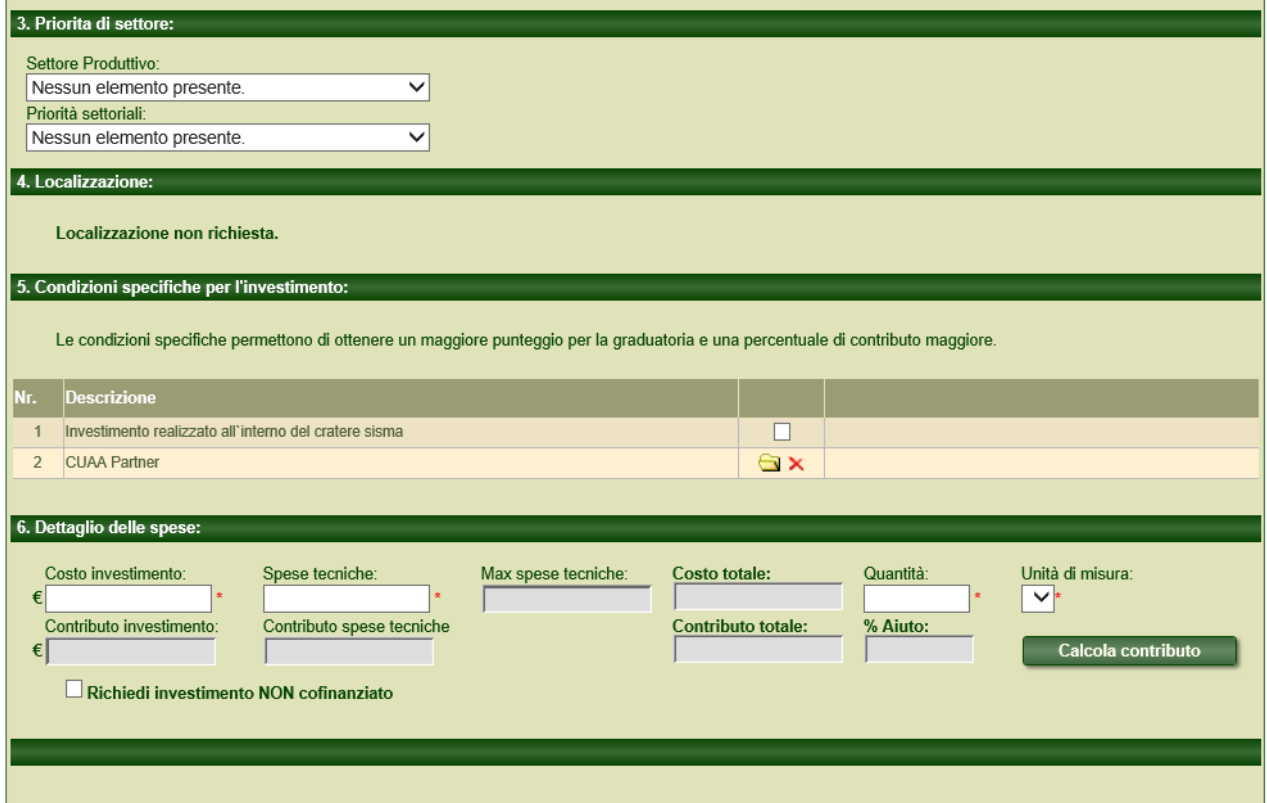

A questo proposito si riporta di seguito il testo del par. 6.1.1 del bando:

*La domanda di sostegno può essere presentata dai seguenti soggetti:*

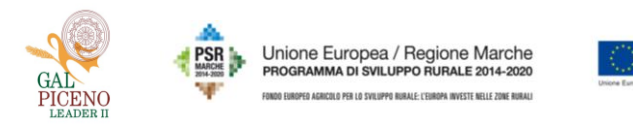

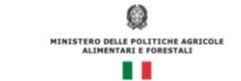

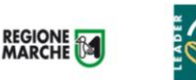

*dal Capofila del raggruppamento, se il raggruppamento ATI e RTI non è costituito; dal legale rappresentante se il raggruppamento è costituito come soggetto giuridico. Con riferimento al presente bando, ogni raggruppamento/aggregazione può presentare una sola proposta progettuale presentando una singola domanda di sostegno. Nessun "piccolo operatore" può partecipare a più di un ATI/RTI e non potrà presentare domande di sostegno in altre aggregazioni. Il mancato rispetto di questa prescrizione comporta l'esclusione di tutte le domande di sostegno in cui è presente il soggetto che non ha rispettato il vincolo.*

## **SCELTA DEL PIL:**

 a pag. 4/7 della domanda di aiuto occorre selezionare il PIL di riferimento, cliccando nella cartellina e scegliendo quello di collegamento per la propria domanda di aiuto.

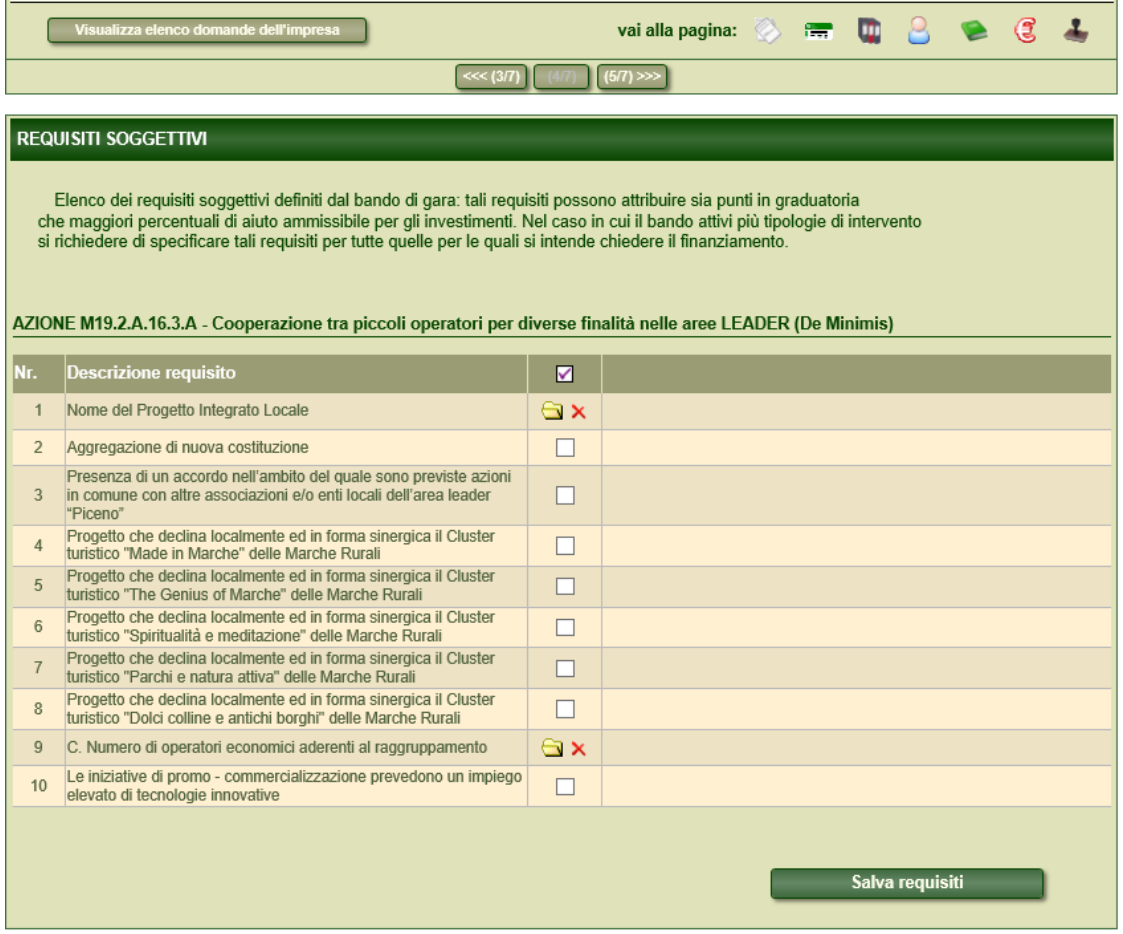

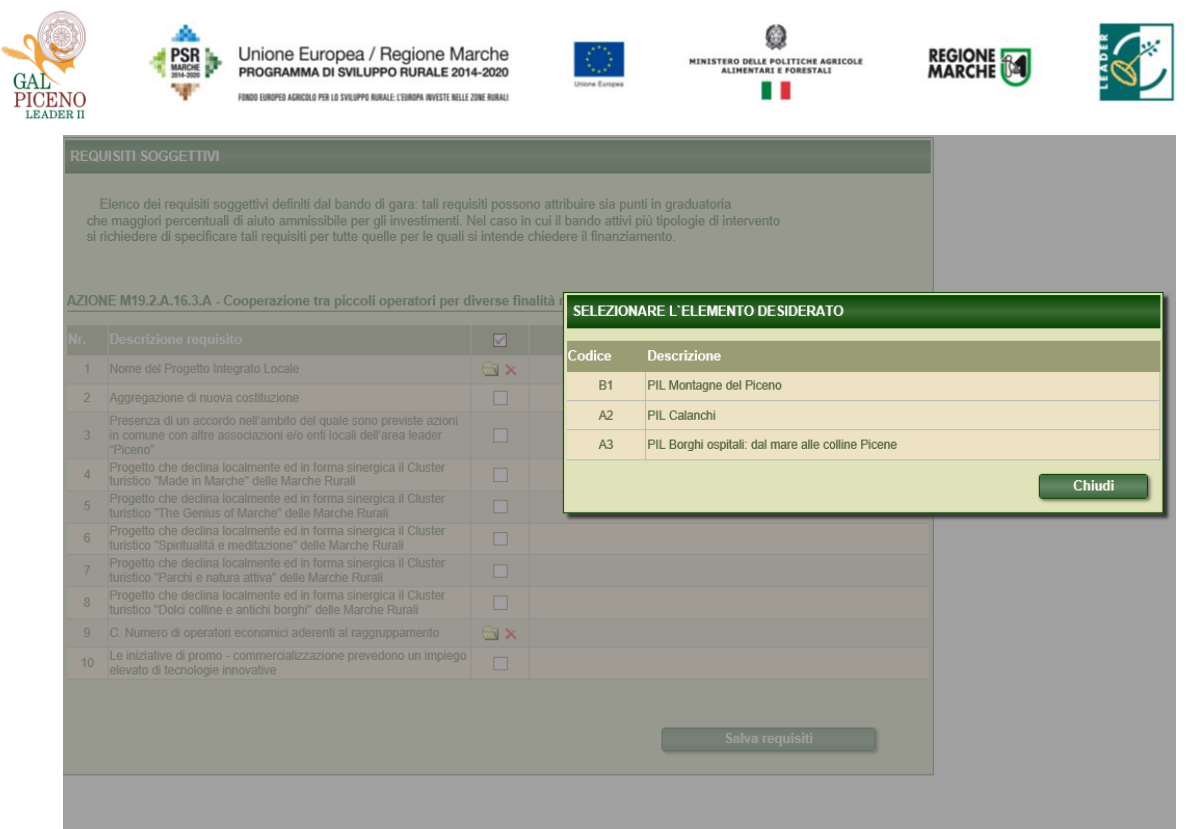

## **PRIORITA' C:**

 a pag. 4/7 della domanda di aiuto occorre precisare il numero di partner del progetto di cooperazione, cliccando nella cartellina e scegliendo quello di riferimento per la propria domanda di aiuto.

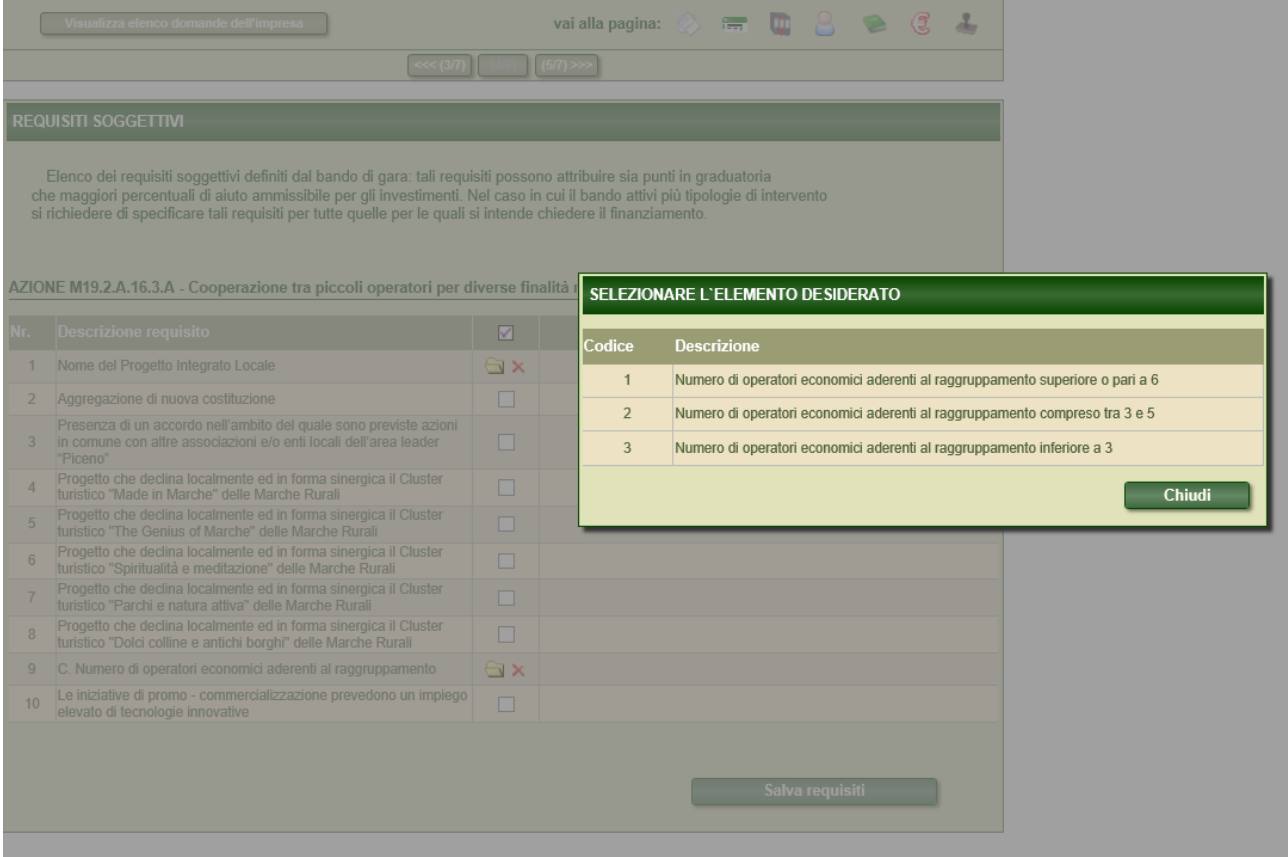